# SEINet AZ-NM Chapter Portal Campaign

July 11, 2023

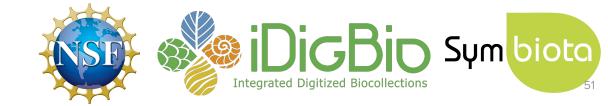

#### What we did

- Unmatched taxonomic names
- Unmatched geographic names
- Negated lat/longs / swapped lat/longs
- Inverted minimum and maximum elevation values
- Invalid Basis Of Record

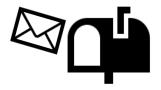

#### What we did

#### **Taxonomic names:**

Used statistics from taxonomic name cleaner

#### **Geographic names:**

- Used statistics from the geography cleaner
- You can also determine whether there are states and counties with unmatched names!

#### **Negated lat/longs:**

- Looked for negative lat/long values in a list of countries that should only have positive lat/long values (and vice versa)
- Tested out what changing the sign of these coordinates would do (ran them through a GBIF tool that checked whether they landed in the correct country).

#### Inverted minimum and maximum elevation values:

Flagged any occurrences where minimum elevation > maximum elevation

#### **Invalid Basis Of Record:**

- Looked for any non-standard values in the Basis of Record field
  - o explained here: <a href="https://dwc.tdwg.org/terms/#dwc:basisOfRecord">https://dwc.tdwg.org/terms/#dwc:basisOfRecord</a>

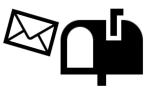

# Data cleaning in a Symbiota portal

- Taxonomic Cleaning Tool
- Geography Cleaning Tool
- Batch editing

#### -Administration Control Panel

- View Posted Comments
- Edit Metadata
- Manage Permissions
- Import/Update Specimen Records
- Processing Toolbox
- Darwin Core Archive Publishing
- Review/Verify Occurrence Edits
- General Maintenance Tasks
  - Data Cleaning Tools
  - Download Backup Data File
  - Restore Backup File
  - Thumbnail Maintenance
  - Update Statistics

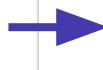

# **Geography Cleaning Tool**

 Like the taxonomic thesaurus, it is intended to be a resource for data discoverability, not an authority

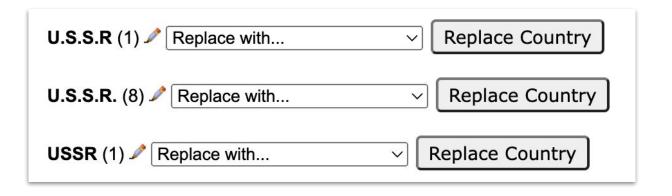

# **Batch Editing**

- Use caution when using!
- Edits will be tracked in the Review/Verify Edits table

#### Data Editor Control Panel

- Add New Occurrence Record
  - Create New Records Using Image
  - Add Skeletal Records
- Edit Existing Occurrence Records
- Add Batch Determinations/Nomenclatural Adjustments
- Print Specimen Labels
- Print Annotations Labels
- Occurrence Trait Coding Tools
- Batch Georeference Specimens
- Loan Management

#### **Administration Control Panel**

- View Posted Comments
- Edit Metadata
- Manage Permissions
- Import/Update Specimen Records
- Processing Toolbox
- Darwin Core Archive Publishing
- Review/Verify Occurrence Edits
- <u>Duplicate Clustering</u>
- General Maintenance Tasks
- Data Cleaning Tools
- Download Backup Data File
- Restore Backup File
- Thumbnail Maintenance
- Update Statistics

# **Batch Editing**

- Use caution when using!
- Edits will be tracked in the Review/Verify Edits table

#### Data Editor Control Panel

- Add New Occurrence Record
  - Create New Records Using Image
  - Add Skeletal Records
- Edit Existing Occurrence Records
- Add Batch Determinations/Nomenclatural Adjustments
- Print Specimen Labels
- Print Annotations Labels
- Occurrence Trait Coding Tools
- Batch Georeference Specimens
- Loan Management

#### **Administration Control Panel**

- View Posted Comments
- Edit Metadata
- Manage Permissions
- Import/Update Specimen Records
- Processing Toolbox
- Darwin Core Archive Publishing
- · Review/Verify Occurrence Edits
- <u>Duplicate Clustering</u>
- General Maintenance Tasks
- Data Cleaning Tools
- · Download Backup Data File
- Restore Backup File
- Thumbnail Maintenance
- Update Statistics

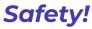

# **Batch Editing**

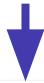

| California Polytechnic State University, Robert F. Hoover Herbarium (OBI)  Record Search Form                                                                                                    |                   |                       |                  |                        |           |                |
|----------------------------------------------------------------------------------------------------|-------------------|-----------------------|------------------|------------------------|-----------|----------------|
| Collector: Date:                                                                                                    |                   |                       |                  |                        |           |                |
| Catalog Number: Other Catalog Numbers:                                                                                                    |                   |                       |                  |                        |           |                |
| Entered by: Cu Date Entered: Date Modified:                                                                                                    |                   |                       |                  |                        |           |                |
| Processing Status: All Records   with images   without images                                                                                                    |                   |                       |                  |                        |           |                |
| Custom Field 1: V Select Field Name V EQUALS V V                                                                                                    |                   |                       |                  |                        |           |                |
| Display Editor Display Table Reset Form Sort By:     Sort By:   Sort By:   So |                   |                       |                  |                        |           |                |
| ☐ Display as dynamic table                                                                                                    |                   |                       |                  |                        |           |                |
| Home >> Collection Management >> Occurrence Table View   1-1000 of 94700 records   >>                                                                                                    |                   |                       |                  |                        |           |                |
| Symbiota<br>ID                                                                                                    | Catalog<br>Number | Other<br>Catalog<br># | Family           | Scientific Name        | Author    | Collector      |
| 24202980                                                                                                    | OBI100071         |                       | Scrophulariaceae | Pedicularis rigginsiae | D.J. Keil | Rhonda Riggins |
| 24202981                                                                                                    | OBI100072         |                       | Scrophulariaceae | Pedicularis rigginsiae | D.J. Keil | David Keil     |

# SEINet Portal Campaign Arizona-New Mexico Chapter

**Final** Office Hours - July 18, 2023

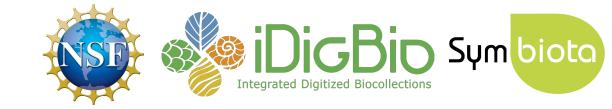

### **Agenda**

- Portal campaign accomplishments: a recap
- Publishing to GBIF & iDigBio
- Further opportunities

1,025

taxonomic names indexed to the central thesaurus

1,984

specimens made searchable

# 599

country values standardized

records with swapped minimum & maximum elevation values fixed

# **Newly publishing to GBIF**

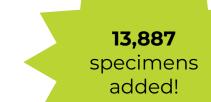

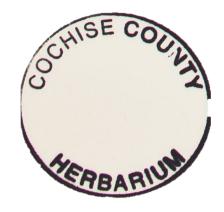

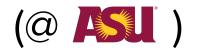

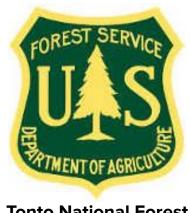

#### **Other Success Stories**

- Synonymies and other taxonomic issues fixed (thanks, Sue Carnahan!)
- Several contacts updated
- New collections invited to the portal (JMH, CMH, ASUF)
- In the future: adding in situ images from DES

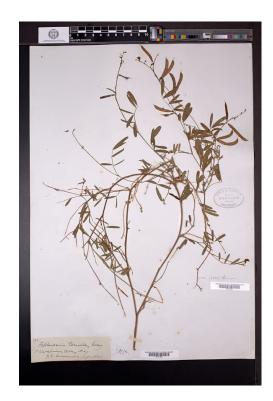

# Anything else to share?

### **Agenda**

- Portal campaign accomplishments: a recap
- Publishing to GBIF & iDigBio
- Further opportunities

#### What is GBIF?

"an **international network** of country and organizational Participants that exists to enable **free and open access to biodiversity data** from all sources and to support biodiversity science, environmental research, and evidence based decision-making."

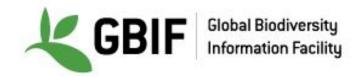

### **GBIF** data portal

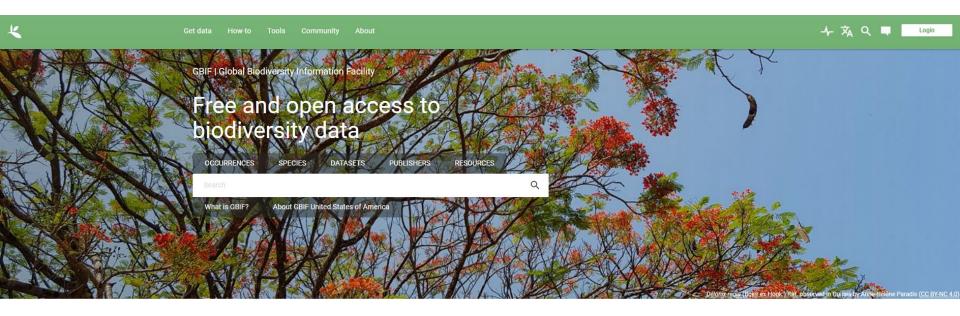

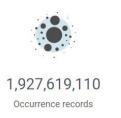

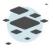

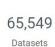

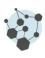

1,789
Publishing institutions

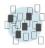

6,806
Peer-reviewed papers using data

# Why Publish to GBIF?

• Greater access to your data → greater visibility for your collection

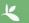

Get data

How-to

Tools

Communit

Abou

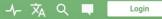

PUBLISHER | SINCE MAY 3, 2010

#### **Duke University Herbarium**

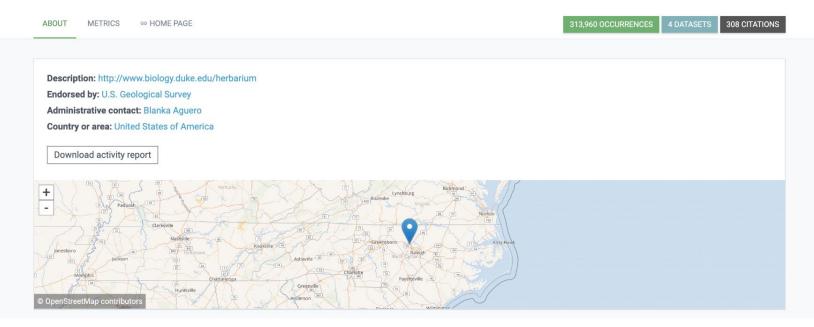

# Why Publish to GBIF?

- Greater access to your data → greater visibility for your collection
- Allows researchers from a broader range of disciplines to compile more comprehensive datasets

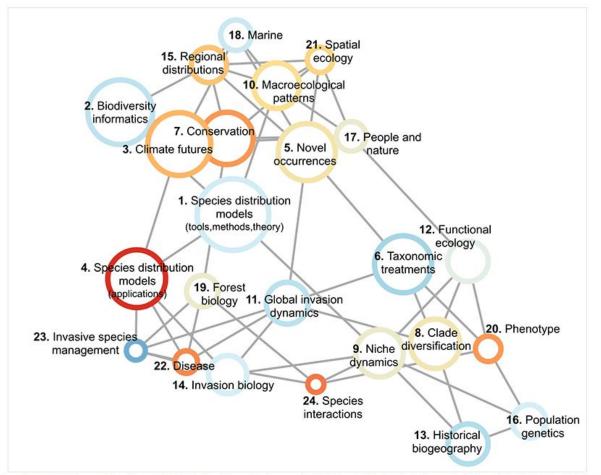

Structural topic model results from 4,035 studies that used GBIF-mediated data published between 2003 and 2019.

## Why Publish to GBIF?

- Greater access to your data → greater visibility for your collection
- Allows researchers from a broader range of disciplines to compile more comprehensive datasets
- Citation tracking

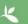

Get data

How-to

Tools

Communit

About

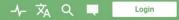

PUBLISHER | SINCE MAY 3, 2010

#### **Duke University Herbarium**

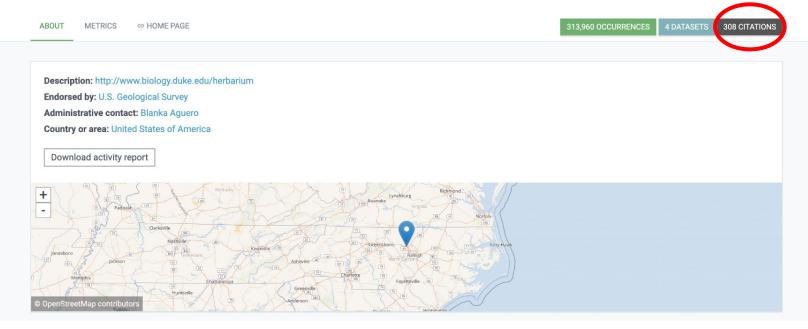

# Why Publish to GBIF?

- Greater access to your data → greater visibility for your collection
- Allows researchers from a broader range of disciplines to compile more comprehensive datasets
- Citation tracking
- Data quality flags

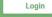

#### OCCURRENCE DATASET | REGISTERED MARCH 26, 2019

#### Duke University Herbarium Bryophyte Collection

Published by <u>Duke University Herbarium</u>

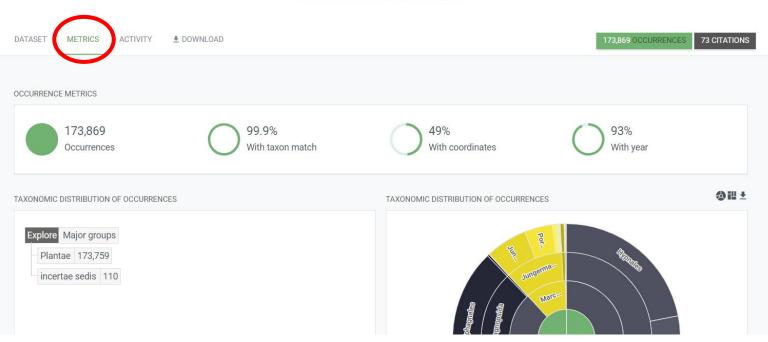

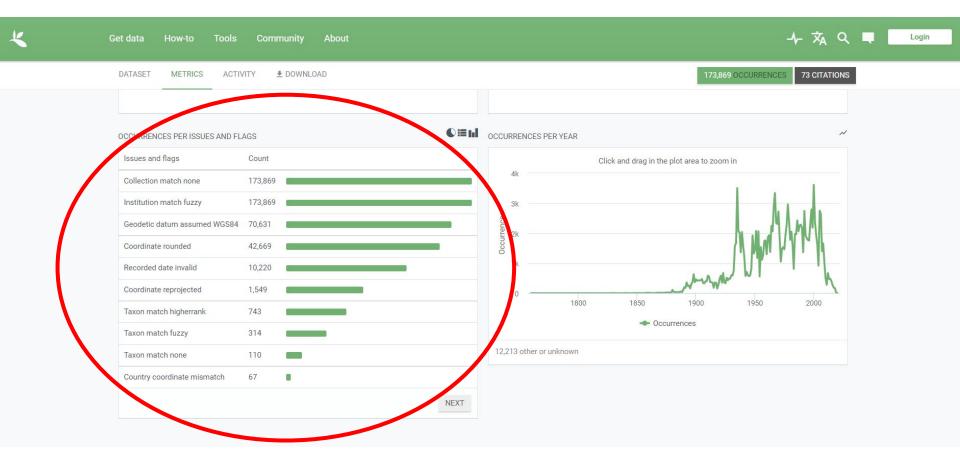

# How do I publish to GBIF?

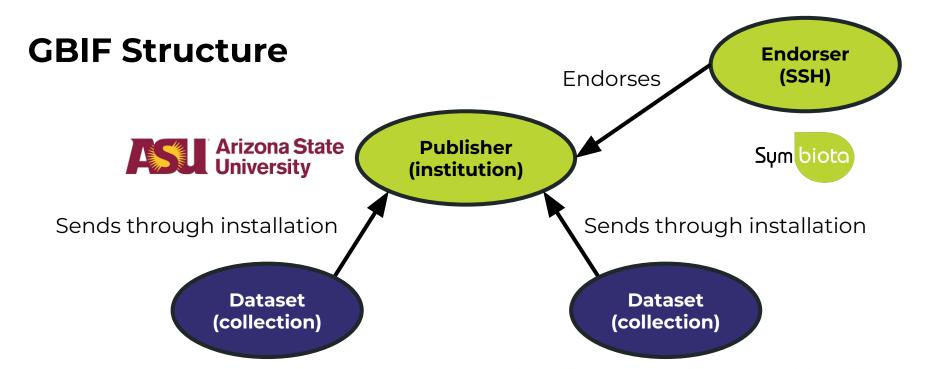

Arizona State University Mammalogy Collection

Consortium of Small Vertebrate Collections

Arizona State University Vascular Plant Herbarium

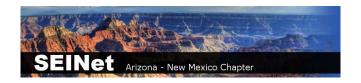

#### **Arizona State University Biocollections**

**ABOUT** 

METRICS

HOME PAGE

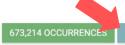

691 CITATIONS

Description: The Arizona State University Biocollections comprise two sets of distinct collections: (1) the Arizona State University Natural History Collections - currently with nine collections focused on documenting Greater Sonoran and New World biodiversity; and (2) the NEON Biorepository at Arizona State University, with a unique constellation of organismal and environmental samples generated in the context of monitoring and forecasting long-term ecological change in the North American subcontinent, including Alaska, Hawaii, and Puerto Rico.

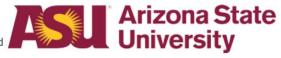

Endorsed by: Symbiota Support Hub Administrative contact: Nico Franz Technical contact: Laura Rocha Prado

Country or area: United States of America

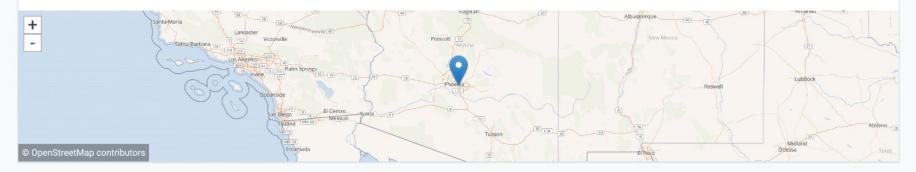

ALL OCCURRENCE CHECKLIST SAMPLING EVENT METADATA

#### DOWNLOAD AS TSV

#### Arizona State University Vascular Plant Herbarium

Occurrence dataset

The Arizona State University Vascular Plant Herbarium (ASU) is among the most important in the greater Sonoran Desert region with over 315,000 specimens. We are particularly proud of our holdings of C...

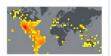

Published by Arizona State University Biocollections

283,279 occurrences 407 citations

#### **Arizona State University Hasbrouck Insect Collection**

Occurrence dataset

The ASU Frank F. Hasbrouck Insect Collection contains approximately 1,000,000 insect specimens, representing at least 25 orders, 390 families, 4,000 genera, 12,000 species and 1,240 subspecies. Most s...

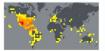

Published by Arizona State University Biocollections

167,107 occurrences 155 citations

#### Arizona State University Lichen Herbarium

Occurrence dataset

No description available

Published by Arizona State University Biocollections

123.620 occurrences 105 citations

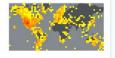

#### **Arizona State University Herpetology Collection**

Occurrence dataset

The Herpetology Collection at the ASU Natural History Collections contains approximately 38,000 specimens representing more than 900 species, with a geographic concentration in the western United Stat...

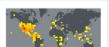

#### Make sure your metadata are accurate

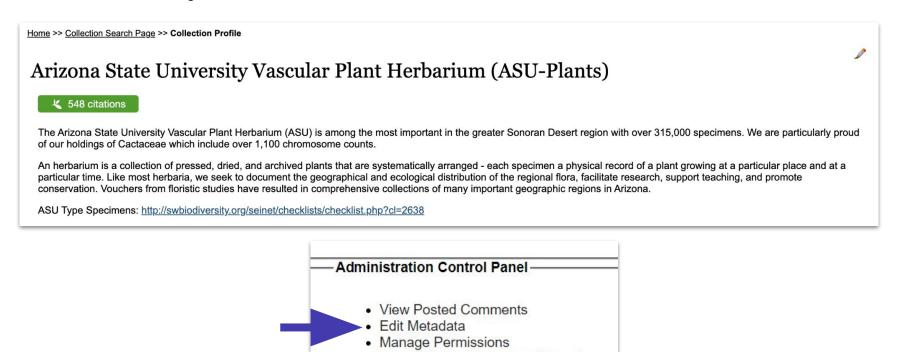

- 1. Make sure your metadata are accurate
- (If not already done) Request to become a publisher in GBIF: <a href="https://www.gbif.org/become-a-publisher">https://www.gbif.org/become-a-publisher</a>

This page allows you to search for your institution to see if it's already registered.

- 1. Make sure your metadata are accurate
- 2. (If not already done) **Request to become a publisher** in GBIF: <a href="https://www.qbif.org/become-a-publisher">https://www.qbif.org/become-a-publisher</a>

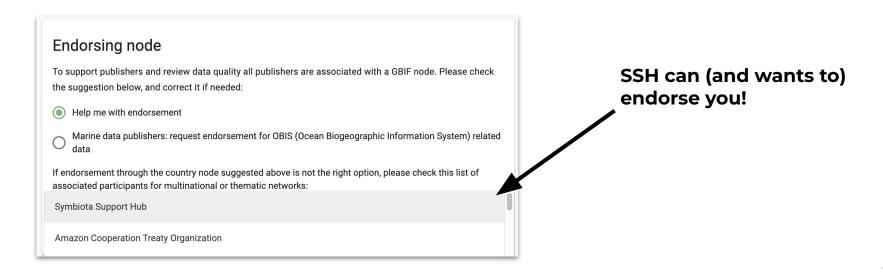

- 1. Make sure your metadata are accurate
- 2. (If not already done) Request to become a publisher in GBIF: <a href="https://www.qbif.org/become-a-publisher">https://www.qbif.org/become-a-publisher</a>
- 3. Once approved, enter your **dataset key** in "Darwin Core Archive Publishing" in your portal
- 4. **Email GBIF** (<a href="mailto:helpdesk@gbif.org">helpdesk@gbif.org</a>) to notify them that the portal has your permission to push your dataset to GBIF (an example email is provided!)
- Once approved, publish the data!

We can help with Steps 3-5 (Email us after Step 2)

# Important notes

- GBIF doesn't automatically harvest your data
- Push the button to refresh:
   "Create/Refresh Darwin Core
   Archive"
  - Portal managers will do this regularly
  - Data that are redacted in your
     Symbiota portal will also be redacted in GBIF

### Administration Control Panel -

- View Posted Comments
- Edit Metadata
- Manage Permissions
- · Import/Update Specimen Records
- Processing Toolbox
- Darwin Core Archive Publishing
- · Review/Verify Occurrence Edits

# **Darwin Core Archive Publishing**

### OBI - Robert F. Hoover Herbarium, Cal Poly State University

Use the controls below to publish occurrence data from this collection as a Darwi document that describes the content. The occurrence data file is required, but ide exchange standard. We recommend that you also review instructions for Publish

RSS Feed: https://cch2.org/portal/webservices/dwc/rss.xml

Title: OBI DwC-Archive X

Description: Darwin Core Archive for OBI - Robert F. Hoover Herbarium, Cal Po EML: https://cch2.org/portal/collections/datasets/emlhandler.php?collid=12 DwC-Archive File: https://cch2.org/portal/content/dwca/OBI\_DwC-A.zip

Pub Date: Tue, 01 Feb 2022 09:53:45

### **Publishing Information**

GUID source: symbiotaUUID

GBIF Dataset page: http://www.gbif.org/dataset/f56df26e-73f5-4d37-bfed-

### Publish/Refresh DwC-A Data

- Include Determination History
- ✓ Include Image URLs
- Redact Sensitive Localities

Create/Refresh Darwin Core Archive

# OBI - Robert F. Hoover Herbarium, Cal Poly State University (OBI)

### 393 citations

The Hoover Herbarium houses 85,000+ specimens of vascular plants, algae, lichens, and bryophytes. The geographic focus is San Luis Obispc areas of California, other states of the US, particularly Arizona, and some from other regions of the world, especially Mexico. Emphasis areas in collections include Robert F. Hoover (1946–1969), David J. Keil (1966–present), Rhonda Riggins (1970s–2000), Tracy Call (mostly Apiaceae—lextensively in undergraduate teaching and training.

Important Collections: Robert F. Hoover (1946–1969), David J. Keil (1966–present), Rhonda Riggins (1970s–2000), Tracy Call (mostly Apiaceae

Director and Associate Professor: Jenn Yost, jyost@calpoly.edu

Curator: Katie Pearson, kdpearso@calpoly.edu

Homepage: http://bio.calpoly.edu

Collection Type: Preserved Specimens

Management: Live Data managed directly within data portal

Global Unique Identifier: 3818d95b-b6a4-11e8-b408-001a64db2964

DwC-Archive Access Point: https://cch2.org/portal/content/dwca/OBI DwC-A.zip

Live Data Download: DwC-Archive File

Digital Metadata: EML File

Usage Rights: CC BY-NC (Attribution-Non-Commercial)

GBIF Dataset page: http://www.gbif.org/dataset/f56df26e-73f5-4d37-bfed-3d46c0834e82

Address: Robert F. Hoover Herbarium 🥒

Biological Sciences Department, California Polytechnic State University

San Luis Obispo, CA 93407-0401

USA

(805) 756-5869

### **Collection Statistics**

- 93,149 specimen records
- 64,830 (70%) georeferenced
- 81,168 (87%) with images (81,417 total images)
- 89,512 (96%) identified to species
- 400 families
- 2,673 genera
- 11,464 species
- 14,186 total taxa (including subsp. and var.)

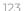

# What about iDigBio?

- Once you've published to GBIF, publishing to iDigBio is very easy
- The SSH can facilitate publishing to iDigBio for everyone who publishes to GBIF. Please let us know if you would like to opt out of publishing to iDigBio.

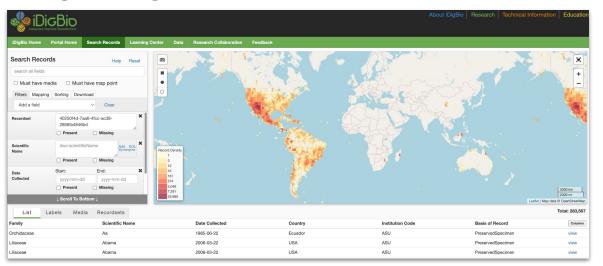

# Questions?

# **Agenda**

- Portal campaign accomplishments: a recap
- Publishing to GBIF & iDigBio
- Further opportunities

# **Curating Comments**

The comment function is a way that the public can interact with your specimens. It is often used to:

- Flag dubious identifications
- Point out problematic georeferences

OBI150564 David Keil #12939 1978-07-23

Hanofee, Shane posted on 2022-11-08 10:22:19

This looks much like Aconogonon phytolaccifolium which is abundant where this collection was made.

Hide Comment from Public

Mark as Reviewed

Delete Comment

# **Curating Comments**

- Accessed through Administration Control Panel
- Can delete (goes away forever) or mark as reviewed (still visible on your record but no longer a notification)

# Harvesting georeferences from duplicates

• SEINet contains over 22 million herbarium specimens

Some of them might be duplicates of your specimens

Some of those duplicates might have georeferences!

# Harvesting georeferences from duplicates

We have a script that we can run to identify all potential georeferences that you might want to add to your specimen records.

We would send this spreadsheet to you, and you could choose which georeferences to upload.

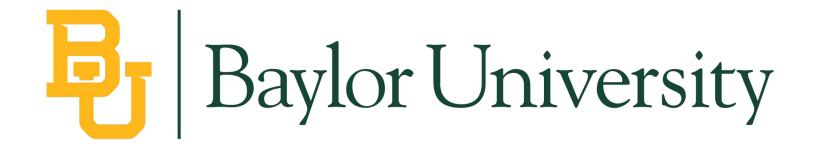

48,616 specimens without coordinates

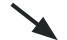

3,318 potential duplicate coordinates

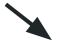

2,342 specimens that could be georeferenced using the duplicate coordinates

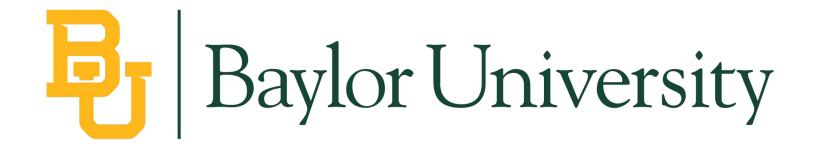

48,616 specimens without coordinates

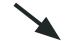

3,318 potential duplicate coordinates

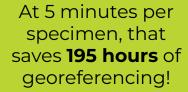

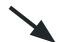

2,342 specimens that could be georeferenced using the duplicate coordinates

# Harvesting georeferences from duplicates

Interested? Fill out this form:

https://forms.gle/9Cg6jrUmxucST5po6

# Standing issues and opportunities

 Adding or transferring bryophyte, lichen, and fungi specimens to their respective portals

# CONSORTIUM OF BRYOPHYTE HERBARIA

- building a Consortium of Bryophytes and Lichens as keystones of cryptobiotic communities -

# CONSORTIUM OF LICHEN HERBARIA

- building a Global Consortium of Bryophytes and Lichens as keystones of cryptobiotic communities -

# Adding data to other taxonomic-focused portals

Interested? Fill out this form:

https://forms.gle/9Cg6jrUmxucST5po6

# Ideas for further digitization funding

- NSF grants
- IMLS grants
- Institutional grants

symbiota.org/funding-ideas

# Infrastructure Capacity for Biology (Capacit Recol Beaman)

# Synopsis:

Support the implementation of, scaling of, or major improvements to research tools, products, and services that advance contemporary biological research.

# Programmatic Areas:

- Capacity: Cyberinfrastructure
- Capacity: Biological Collections
- Capacity: Field Stations & Marine Labs (FSML)

- Proposals accepted anytime
- NSF 21-501 https://www.nsf.gov/pubs/2021/nsf21501/nsf21501.htm

# Ideas for further digitization funding

Funding opportunities for scientific collections:

https://www.youtube.com/watch?v=3PvsZI8spJ0

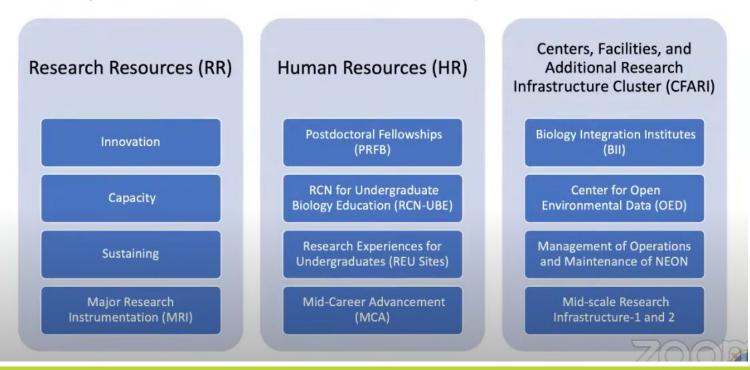

# **Portal Development**

The Symbiota Support Hub was funded to support existing digitization and mobilization activities, not to develop new tools...

# **Portal Development**

The Symbiota Support Hub was funded to support existing digitization and mobilization activities, not to develop new tools...

...however, new tool development can be initiated with outside support.

# **Portal Development**

The Symbiota Support Hub was funded to support existing digitization and mobilization activities, not to develop new tools...

...however, new tool development can be initiated with outside support.

So, if you want a specific tool, include funds for its development in your next digitization grant!

# Including Symbiota development into your grant

- Determine need(s)/want(s)
- Meet with Symbiota Support Hub team to discuss possibilities and necessary funding.
- 3. With SSH help, include development in budget

# Including Symbiota development into your grant

- Determine need(s)/want(s)
- Meet with Symbiota Support Hub team to discuss possibilities and necessary funding.
- 3. With SSH help, include development in budget. Three options:
  - a. Collaborating institution
  - b. Subaward
  - c. Contract with BioKIC Services

# No grant?

Contract with BioKIC Services

services.biokic.asu.edu

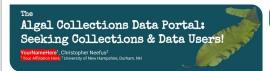

### The "Macroalgae" portal community ...

- Originated in 2013 from a grant-funded TCN (NSF Award #1304924 and other) led by University of New Hampshire
- Includes collections staff, researchers, students, and educators who manage, share, and use algal herbarium collections within a dedicated Symbiota data portal
- Includes large to small collections with a global geographic scope
- . Includes contributions from colleges, universities, gardens, & marine labs

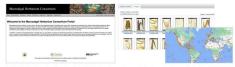

2013-2019: The Macroalgal Herbarium Consortium developed macroalgae.org to digitally combine their algal collections (NSF 1304924). 2012-present: The portal migrated to Arizona State University servers and is now supported by the Symbiota Support Hub (NSF 2027654

### What is Symbiota?

Symbiota is an open-source content management solution (CMS) and data aggregator designed to capture, manage, and mobilize occurrence and observation data to facilitate biodiversity research. Each Symbiota portal represents a community of data contributors and users, and most portals have a specific regional or taxonomic theme. The Symbiota code has been used to create 45+ portals.

### Why join?

Collections Managers

- . Tools to facilitate data entry, management, and sharing · Access to the Symbiota Support Hub
- Flexible data import/export options. . Crowdsourcing georeferences, data entry, annotations, and more
- · Taxonomic data cleaning tools Easy data publishing to GBIF and iDigBio directly from the portal

Live-manage your collection in the portal to take full advantage of all of the above plus · A web-based CMS that can be accessed anytime, anywhere

- · Tiered user permissions and edit tracking
- More nimble integration with ongoing portal development
- . Faster and even easier data publishing to other aggregators

## Learn to use the portal:

- symbiota.org biokic.github.io/symbiota-docs
- bit.ly/symbiota-recordings bit.ly/symbiota-discussions
- help.symbiota.org

### Researchers & Educators

- Search, view, & download data
- · Create species maps, checklists, & datasets
- · Use specimen & phenological data for research or teaching

### Macroalgae.org

Community Stats

### Participating Institutions

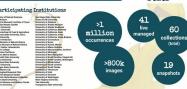

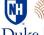

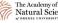

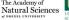

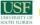

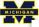

### Data Heare

Create a new account to start browsing and interacting with data.

Create an account: macroalgae.org/portal/profile/ newprofile.php

### Connect with algal collections:

Algal Collections Consortium Google Group

- 1) Go here: groups.google.com/g/algae-collections-consortium
- 2) Click "Ask to join group"

How to join?

isn't digitized yet.

**Collections Managers** 

Contact the Symbiota Support

Hub to see if your collection is

within scope-if yes, joining is

very easy, even if your collection

To post to this list, email: algae-collections-consortium@googlegroups.c

### Questions?

- Chris Neefus, Macroalgal Herbarium Consortium PI: neefus@unh.edu Symbiota Support Hub: help@symbiota.org

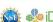

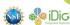

# **Promotional Poster**

### The Consortium of

Southern Rocky Mountain Herbaria: Seeking Collections & Data Users!

YourNameHere<sup>1</sup> & J. Ryan Allen<sup>2</sup>

Your Affiliation Here University of Colorado Museum of Natural History, Boulder, CO, USA

### The "SoRo" community ...

- . Originated in 2017 from a grant-funded TCN (NSF Award #1702516) led by CU-Boulder . Includes collections staff, researchers, students, and educators who manage, share, and use herbarium collections from the Southern Rocky Mountain ("SoRo") states, all within a dedicated Symbiota portal
- . Includes collections-large to small-from Colorado, Idaho, Montana, & Wyoming
- Contributions from colleges, universities, gardens, federal units, & municipal collections
- . Your collection need not be physically located in the region to contribute, but the data to be shared should be from CO, ID, MT, or WY

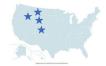

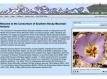

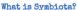

Symbiota is an open-source content management solution (CMS) and data aggregator designed to capture, manage, and mobilize occurrence and observation data to facilitate biodiversity research. Each Symbiota portal represents a community of data contributors and users, and most portals have a specific regional or taxonomic theme. The Symbiota code has been used to create 45+ portals.

### Why join?

- Collections Managers
- . Tools to facilitate data entry, management, and sharing · Access to the Symbiota Support Hub
- . Flexible data import/export options
- . Crowdsourcing georeferences, data entry, annotations, and more
- Taxonomic data cleaning tools
- . Easy data publishing to GBIF and iDigBio directly from the portal
- Live-manage your collection in the portal to take full advantage of all of the above, plus:
- . A web-based CMS that can be accessed anytime, anywhere · Tiered user permissions and edit tracking
- . More nimble integration with ongoing portal development
- . Faster and even easier data publishing to other aggregators

### symbiota.org

- biokic.github.io/symbiota-docs
- bit.ly/symbiota-recordings bit.ly/symbiota-discussions
- help.symbiota.org

### Researchers & Educators

- . Search, view, & download data · Create species maps, checklists.
- & datasets Use specimen & phenological data for research or teaching

### How to join? Learn to use the portal: Collections Managers Contact the SoRo Portal

Administrator to see if your

Get involved!

collection is within scope-if ves. joining is very easy, even if your collection isn't digitized vet.

Are you especially interested in... Collaborative georeferencing?

. Data cleaning & quality issues

### browsing and interacting with data. Create an account: soroherbaria.org/portal/profile/ newprofile.php

### Questions?

- J. Rvan Allen. Portal Administrator: james.r.allen@colorado.edu Symbiota Support Hub: help@symbiota.org

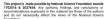

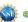

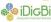

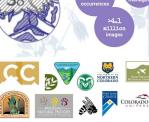

. Portal development: https://github.com/BioKIC/Symbiota

Data Users Create a new account to start

SoRoHerbaria.org

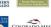

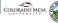

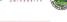

Community

Stats

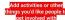

# **Standing Opportunities (summary)**

# To consider:

- Curate comments & engage with the community
- Harvest georeferences from duplicates
- Host data in other taxonomically-focused portals
- Develop the SEINet portal (and Symbiota code!) by including the Symbiota Support Hub in a grant or contracting through BioKIC Services
- Promotional poster for the SEINet community

# What about the Symbiota Support Hub?

# We're still here to help! help@symbiota.org